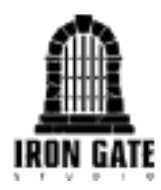

## "Valheim Dedicated Server" Instruction Manual

Running a dedicated server is a great way to provide a persistent world in which you and your friends can play anytime. Setting up a dedicated server requires some cursory scripting knowledge and, more importantly, knowing how to set up your router to allow data to be sent to and from the server and its connected clients.

This guide will help you script the server application but due to the multitude of router and modem types in use today, and differing internet connection setups, we can't provide any detailed instructions on how to configure your router. Please refer to your router manual or ISP.

## Downloading the Dedicated Server program from Steam

- 1. In the Steam Library, click the top left dropdown menu and make sure the 'Tools'-checkbox is filled.
- 2. Scroll down to 'Valheim Dedicated Server' and click 'Install'.

## Running the Dedicated Server

Before running the Server, you have to manually enter some relevant information in the 'start\_headless\_server.bat'-file (Linux: 'start\_server.sh'). We recommend that you backup this file before making any changes to it (and please be aware that this file will reset when updating it in Steam, requiring you to re-enter your information).

*PLEASE NOTE: The most important thing is to make sure that the Server uses a Port Range that has access to the Internet. This is done by 'Port Forwarding', please refer to your Router manual for details on how to do this. The default Port Range that the Server uses is 2456-2458.*

- 1. Navigate to the installation folder. To find the installation folder, right-click the 'Valheim Dedicated Server'-entry in your Steam Library and choose 'Manage/Browse local files'.
- 2. Right-click 'start headless server.bat' and choose 'Edit' to open the file in Notepad (Linux: open a terminal in the server directory and run the bash script: "./start\_server.sh").
- 3. The following properties are the ones we are interested in, they are all located on line 7 which starts with the text 'start valheim server...'.

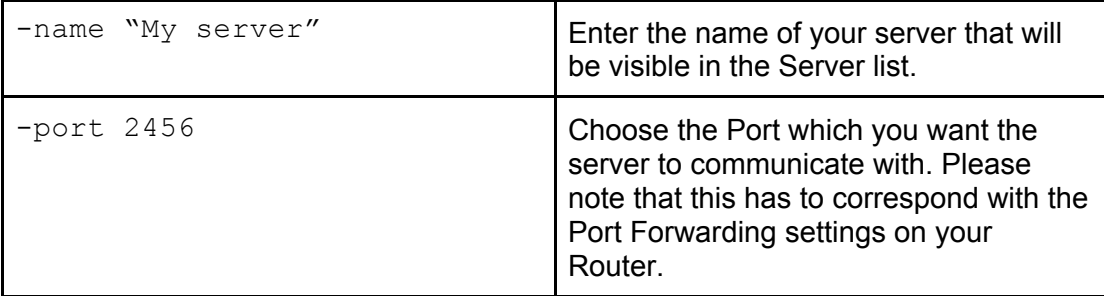

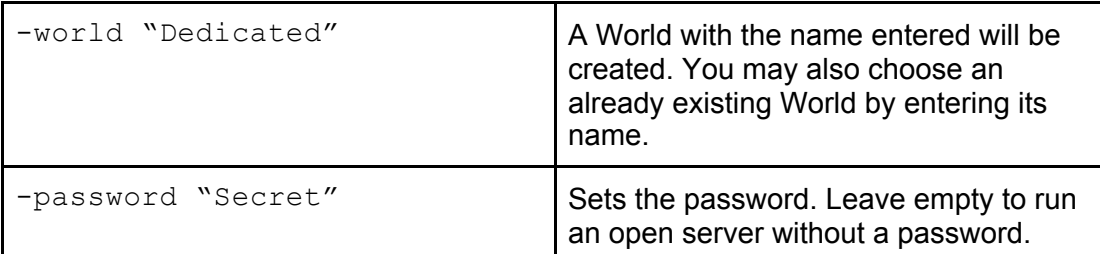

- 4. Once you're done setting up (don't forget to save the file) you can start the Server either by launching it directly in Windows or via Steam. If you get a Windows Firewall-popup please fill all checkboxes to allow the Server to communicate with the Internet.
- 5. When the Server program shows the message 'Game server connected' the Server is up and running, ready to accept connections.

## Stopping the Dedicated Server

1. When you wish to stop running the server, **it is important that you close it by pressing ANY KEY (ENTER KEY in Linux) in the Command-window**. If you close it by clicking the X in the window frame the Server will keep running in the background.